# **Upgrade CIMC Firmware on Cisco Secure Workload Hardware**

**First Published:** 2021-10-29

# **About This Firmware Upgrade**

This Cisco Integrated Management Controller (CIMC) upgrade procedure issupported on M4 and M5 hardware, when running Cisco Secure Workload version 3.6 or later or Cisco Tetration version 3.4 or later.

The Cisco Secure Workload/Tetration physical appliance bundles a Unified Computing System (UCS) CIMC Host Upgrade Utility (HUU) ISO image. The firmware upgrade option on the Secure Workload/Tetration **Cluster Status** page can be used to update a physical bare-metal installation to the version of UCS firmware included in the HUU ISO image bundled in the Secure Workload/Tetration RPM files.

For information about new and changed features in each CIMC version, see the applicable release notes available from [https://www.cisco.com/c/en/us/support/servers-unified-computing/](https://www.cisco.com/c/en/us/support/servers-unified-computing/ucs-c-series-integrated-management-controller/products-release-notes-list.html) [ucs-c-series-integrated-management-controller/products-release-notes-list.html.](https://www.cisco.com/c/en/us/support/servers-unified-computing/ucs-c-series-integrated-management-controller/products-release-notes-list.html)

```
Ú
```
**Important**

• Upgrading CIMC firmware is optional.

- The procedure below should be performed only when recommended by TAC team.
- The upgrade process may take up to 4 hours per bare metal host.

## **Firmware Upgrade Procedure**

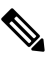

**Note** In this process and document, "upgrade" and "update" are used interchangeably.

#### **Before you begin**

- Upgrade Cisco Secure Workload before upgrading CIMC.
- Only one bare-metal host can have its UCS firmware updated at a time.
- Before starting the firmware update, verify that all services are healthy:

In Secure Workload 3.6.x: Choose **Troubleshoot > Service Status**.

In Tetration 3.4.x or 3.5.x: Choose **Maintenance > Service Status**.

• A firmware update on a bare-metal host can be initiated when the status is Active or Inactive, but not when the bare-metal host state is Initialized or SKU Mismatch.

• In order to start the firmware update, the **Orchestrator State** on the **Cluster Status** page must be Idle.

#### **Procedure**

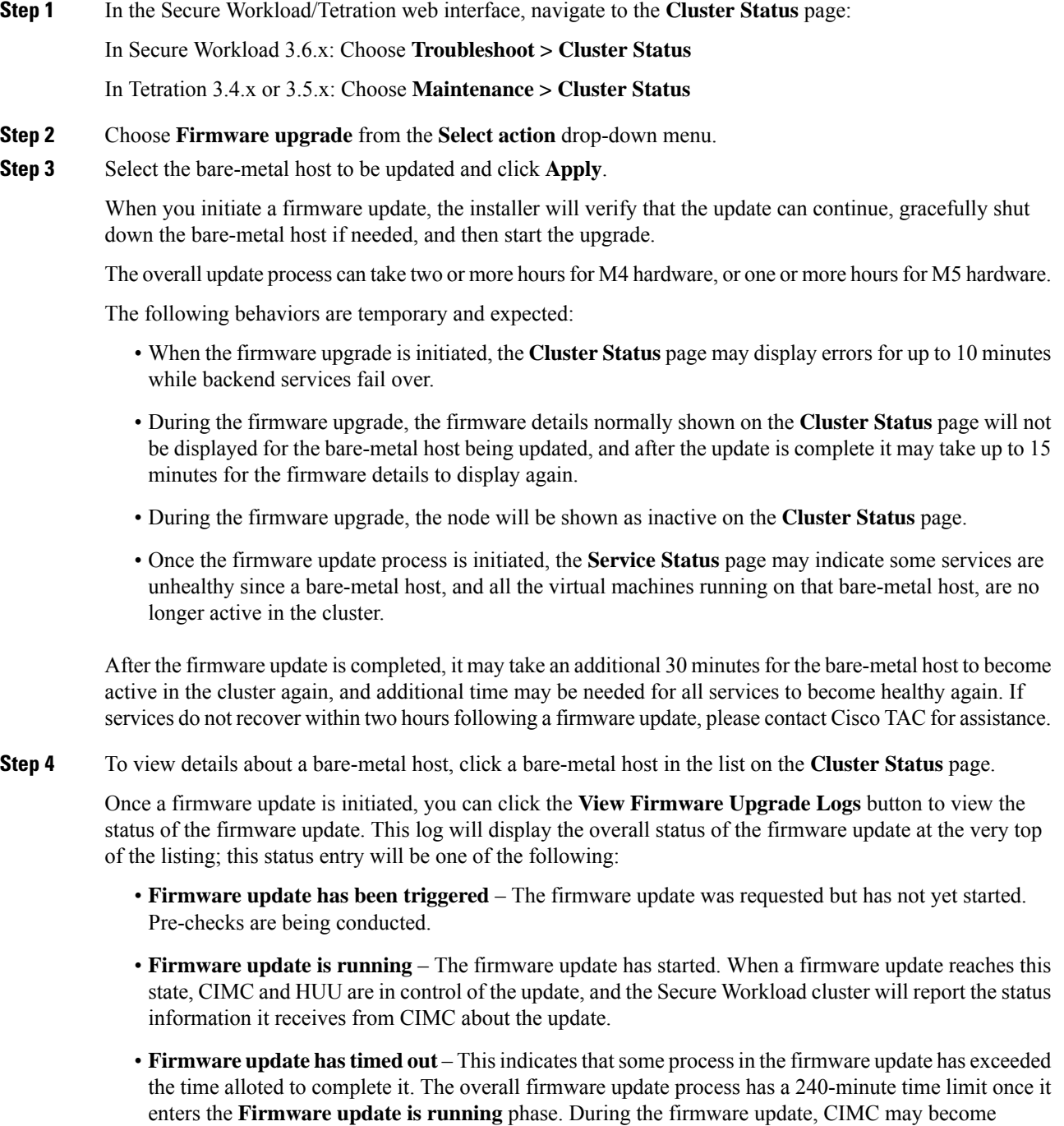

- **Firmware update has failed with an error** This indicates that an error occurred and the firmware update has failed. CIMC usually does not give an indication of success or failure, so this state usually indicates an error occurred prior to the firmware update actually running.
- **Firmware update has finished** The firmware update finished successfully. Since CIMC usually does not give an indication of success or failure, it is best to verify that the UCS firmware versions are updated once those details become available in the **Cluster Status** page. Note that it can take up to 15 minutes for those details to become available. For expected versions, see CIMC [Versions,](#page-2-0) on page 3, below.
- If an undetected failure occurs, the upgrade may appear to be running, but will time out after 240 minutes (4 hours). If this occurs, try the upgrade again; if it fails again, contact TAC.

To refresh the status view, close the upgrade status window and then click the **View Firmware Upgrade Logs** button again.

Below the overall status in the **View Firmware Upgrade Logs** pop-up window, an Update progress section provides time-stamped log messages indicating the progress of the firmware update. Once the **Rebooting Host In Progress** status is displayed in these log messages, CIMC is in control of the update and the cluster is monitoring that update—most subsequent log messages come directly from CIMC and are only added to the list of log messages if the status of the update changes.

Below the Update progress section of the **View Firmware Upgrade Logs** pop-up window, a Component update status section will be shown once CIMC starts providing individual component updates. This section can give a quick overview of the status of the update of the various UCS components on the bare-metal host.

# <span id="page-2-0"></span>**CIMC Versions**

Instructions in this document apply to the following versions.

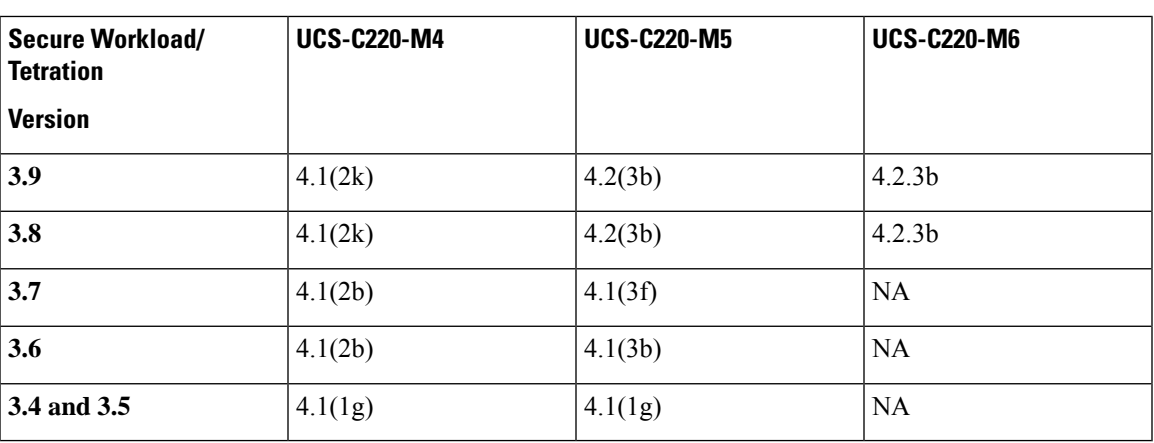

The CIMC HUU ISO versions in the table below are bundled with the applicable Secure Workload/Tetration version.

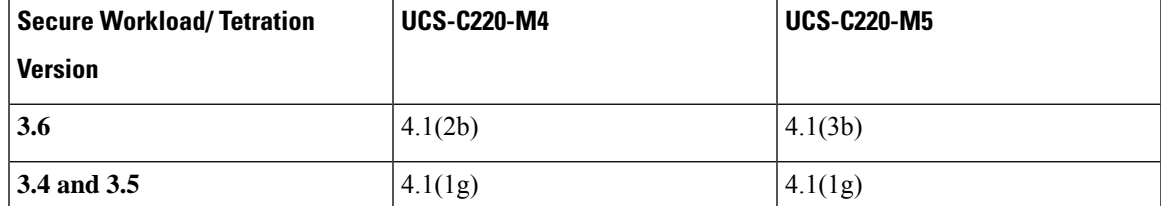

### **Older Versions**

**Instructions in this document do** *not* **apply to the following versions.** To upgrade CIMC for these versions, contact Cisco TAC.

These versions ship with the hardware for both new and replacement (RMA) hardware.

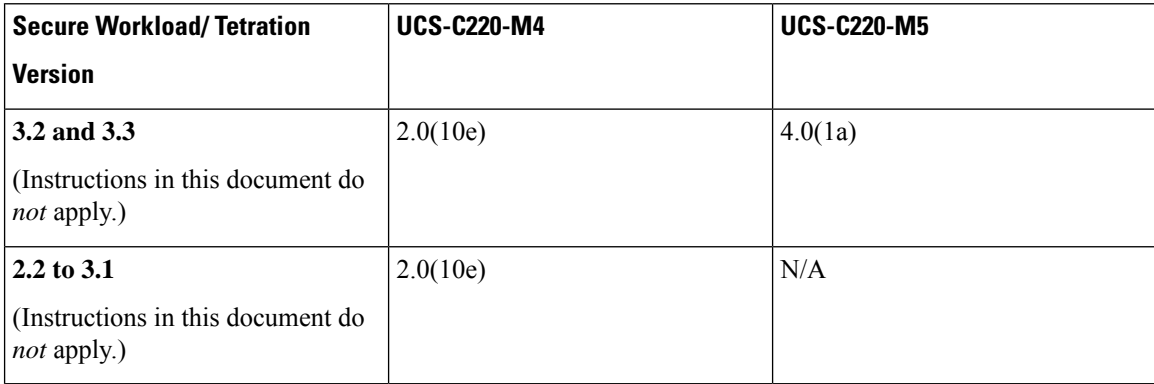

i.

 $^{\copyright}$  2021 Cisco Systems, Inc. All rights reserved.